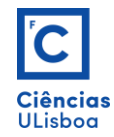

## **Exercício 7**

Fazer os seguintes desenhos, com recurso aos conhecimentos que detém até agora. Criar os *layers* seguintes: **desenho** com traço contínuo de cor *white* e espessura *Default*; **medidas** com traço contínuo de cor *yellow* e espessura *Default*; **auxiliares** com traço descontínuo (DASHED2 / LTSCALE = 1) de cor *cyan* e espessura *Default*; **id** com cor *green*; **preenchimento**s **1** e **2** com, respectivamente, cor sólida *gray* e padrão ANSI31. Definir os limites da área de desenho com o CIE = (0,0) e o CSD = (500,350). Criar novo estilo de cotagem, a partir do estilo *ISO25*, e configurálo com atributos e valores, adequados a leitura e grafismo semelhantes ao do desenho proposto. Nesse novo estilo associar uma marca de centro às medidas, com uma dimensão de 1.

Make the following drawings using the knowledge you hold until now. Create the following layers: **desenho** with continuous stroke of *white* color and thickness *Default*; **medidas** with continuous dash of *yellow* color and thickness *Default*; **auxiliares** with dashed line (DASHED2 / LTSCALE = 1) of *cyan* color and thickness *Default*; *gray* color fill; **id** with *green* color; **fill 1** and **2** with, respectively, solid *gray* and ANSI31 pattern. Define the boundaries of the drawing area with CIE = (0,0) and CSD = (500,350). Create new dimension style, from the *ISO25* style, and configure it with attributes and values, suitable for reading and graphics similar to the proposed drawing. In that new dimension style, associate a center mark with a size of 1.

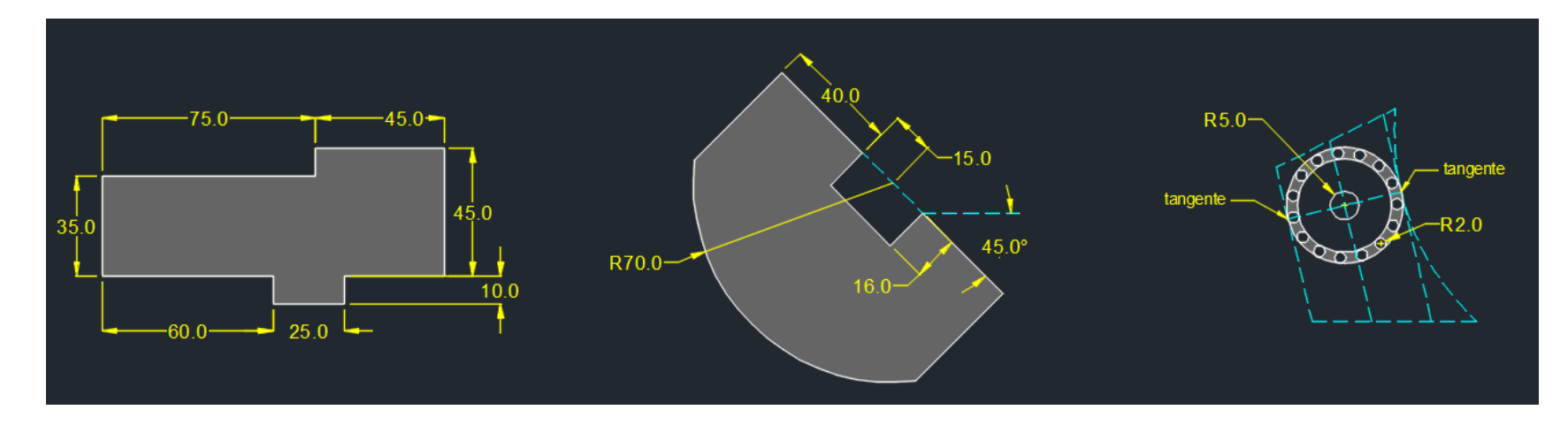

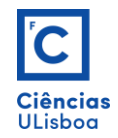

 Exercícios de Desenho Técnico Assistido por Computador *Fernando Soares ([fjsoares@fc.ul.pt](mailto:fjsoares@fc.ul.pt))*

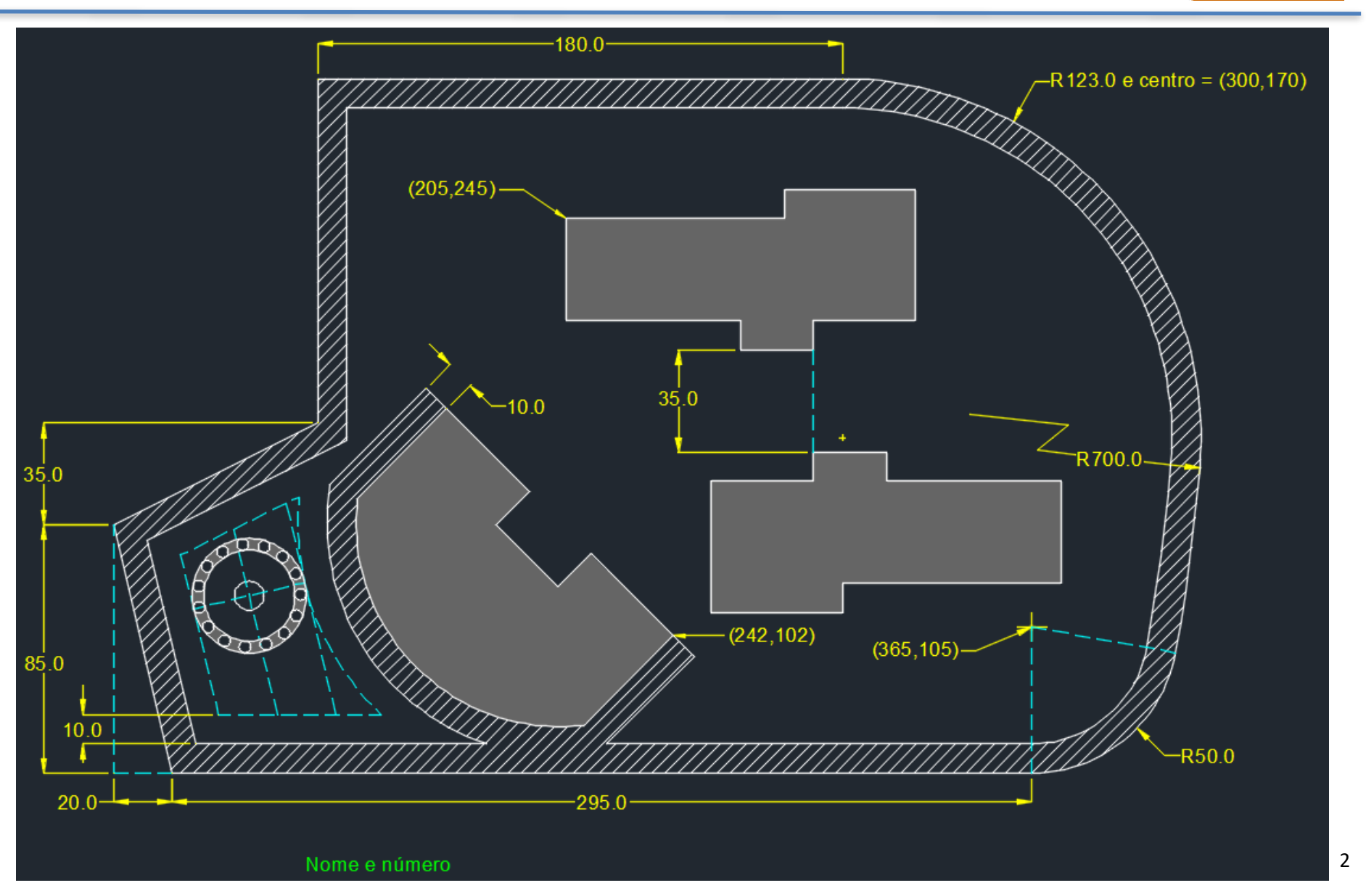